# Simulink 에 적용되는 Testing Framework

김성조\*, 정기현\*, 최경희\*\* \*아주대학교 전자공학과 \*\*아주대학교 정보통신전문대학원 e-mail: rlat@ajou.ac.kr

# **A Testing Framework in Simulink**

Kim Seong-Jo\*, Jung Ki-Hyun\*, Choi Kyung-Hee\*\* \*Division of Electronics Engineering, Ajou University \*\*Graduate School of Information and Communication, Ajou University

#### 요 약

본 연구에서는 Simulink 에서 테스트케이스를 적용하는 과정을 자동화시켜 주었다. Simulink 는 자동 생성된 많은 수의 테스트케이스를 dynamic 하게 적용하는 작업에서 반복적이고 수동적인 다 수의 작업이 필요하다. 그래서 Simulink 를 이용한 테스트에 많은 인력과 시간이 필요한 문제점이 있다. 본 연구의 Framework 에서는 파일에 저장된 테스트케이스를 Simulink 에 바로 적용할 수 있 게 해주었다. 먼저 Framework 에서 사용된 테스트케이스의 입력방법을 알아보고, Framework 에 서의 테스트 수행과정을 나타내고 결과를 분석하였다.

# 1. 서 론

소프트웨어 테스트 시에 적용되는 테스트케이스를 생성하는 상용화된 툴이 몇 가지 있다. Borland Together Architect, Rational Software Architect, Telelogic TAU, Telelogic Rhapsody or Artisan Studio 등의 모델 기반의 CASE 툴에서 테스트케이 스를 생성하는 Qtronic[1], Statemate 에서 만들어진 모델의 테스트케이스 생성툴이 있다[2]. 그리고 Reactis Tester 라는 툴은 Simulink 와 Stateflow 에 서 테스트케이스를 생성해준다[3]. 이러한 툴들을 이 용하면 모델이 변화됨에 따른 테스트케이스들을 쉽게 생성할 수 있다. 이렇게 만들어진 많은 테스트케이스 들의 검증은 필수적인 작업이다.

Matlab 은 알고리즘을 검증하는데 유용한 도구로서 그 중에서 Simulink 는 IP(Intellecutual Property) 형 태의 수많은 컴포넌트를 가지고 블록 다이어그램 형 태의 설계가 가능하며, 높은 추상화를 지원한다[4]. 그러한 장점으로 인하여 Matlab/Simulink 는 시스템 모델링에 많은 부분에서 사용되고 있다. 최근의 추세 에 따르면 알고리즘 검증 단계에서의 자원을 그대로 HW 설계 및 SW 설계에서 사용하고 최종적으로 검 증에까지 사용되는 것이 바람직하다[5]. 이 때 검증 단계의 자원은 Simulink 모델을 뜻하며, 검증 단계에 서 실제 동작가능한 다양한 테스트케이스를 모델에 적용시키는 것이 중요하다.

이 때 Simulink 에서는 다양한 테스트케이스를 적 용함에 있어 다음과 같은 문제점을 가지고 있다. 첫 째로 외부에서 생성된 테스트케이스를 일괄적으로 편 리하게 넣을 방법이 없다. Simulink 에 입력을 넣는 모든 방법들이 외부에서 변화되는 테스트케이스에 대

해서 사용자가 일일히 적용해야 하는 불편함을 가지 고 있다. 둘째로는 N 개의 테스트케이스를 넣는 방식 에 대해서 고려되지 않았다. 하나의 테스트케이스로 테스트를 하는 것보다는 다수의 테스트케이스로 테스 트를 수행하는 것이 테스트의 신뢰성을 높일 수 있다. 이 때 Simulink 에서 특정 N 개의 테스트케이스 모음 을 적용하기 위해서는 수동으로 테스트케이스를 넣어 주어야 한다. 이러한 작업은 노동 집약적이고 단순 반복적인 작업이다. 위의 두 가지 작업을 편리하게 수행하는 FrameWork 를 제안한다.

### 2. 본 Framework 에서 사용된 입력방법

Simulink 에서 사용자로부터의 입력을 받을 수 있는 방법은 3 가지가 있다. 첫째로 Const 블록이 있다. Const 블록은 입력으로 지정된 값을 계속 내보내는 블록이다. 이 때 Const 블록의 지정된 값은 사용자가 블록에 접근해서 직접 값을 바꾸거나 혹은 command 상에서 값을 변경해 줄 수 있다. 사용자가 입력을 변 경시키면 변경된 것이 Const 블록에 나타나 있는 값 의 변화를 통해 바로 확인가능하고 그에 따라 시스템 의 동작이 변경된다. 이 방식에서는 시스템이 입력을 기다리는 상태에 있으면서 사용자가 입력을 넣어주는 시점에 값이 변경된다. 테스트케이스에서 지정된 시 간은 굉장히 짧거나 불규칙적일 수 있는 가능성이 존 재한다. 그러한 다양한 경우를 사용자가 수동으로 맞 추어서 모델을 시뮬레이션 하기가 힘들다. 두번째로 Signal Builder 가 있다. Signal Builde 로 사용자는 임 의의 signal wave 를 만들 수 있다. Signal wave 를 테스트케이스의 시간에 따른 입력으로 설정해서 저장 과 실행이 가능하다. 이 방법을 이용해서 요구사항 기반의 테스트를 수행한 사례가 있다[6]. 해당 방법 은 외부에서 생성된 테스트케이스를 dynamic 하게 적용할 수 없는 단점이 있다. 외부에서 생성된 테스 트케이스에 따른 signal 을 직접 설정해주어야 한다. 세번째로 Inport 를 이용해서 외부의 입력을 받아들일 수 있다. 이 방법은 모델에서 지정된 이름의 변수에 입력데이터를 넣어주고 시뮬레이션 하면 그에 따른 테스트케이스가 수행된다. 이 때 입력이 수행되는 시 간값을 자유롭게 넣어줄 수 있다. Matlab 명령을 이 용해서 해당 변수의 제어가 가능하며 그 변수의 값은 외부의 파일에서 읽어서 적용시킬 수 있다. 그래서 외부에서 생성된 테스트케이스 파일의 적용이 편리하 게 이루어진다. 본 연구에서는 세번째 방법을 이용해 서 Framework 를 구축하였다. 본 Framework 에서 는 Dynamic 하게 변화되는 테스트케이스 파일을 지 정된 포맷으로 받으면 특별한 작업 없이 다양한 테스 트케이스를 한 번에 시뮬레이션하고 결과를 볼 수 있 다.

### 3. Testing Framework 를 이용한 테스트

# 3.1 테스트케이스의 Simulink 적용

다음 <표 1>은 Testing FrameWork 에서 자동수행 되는 작업의 슈도코드이다.

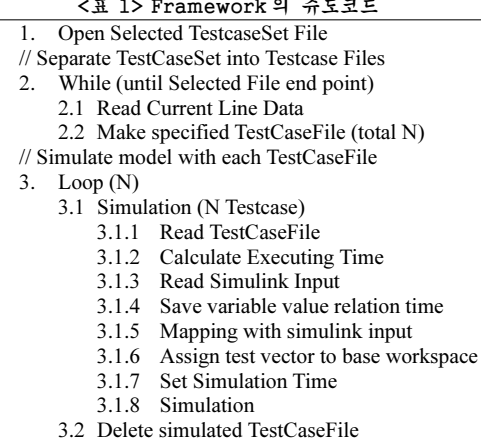

해당 Framework 가 동작되고 나서 처음에 테스트 케이스를 적용시킬 모델 파일을 열어준다. 그리고 N 개의 테스트케이스가 포함된 파일을 각각 하나씩의 테스트케이스를 가진 N 개의 파일로 저장한다.

그 후에 실제적인 Simulation 작업이 이루어진다. 먼저 하나의 테스트케이스가 들어있는 파일을 열어서 Simulink 에서 적용될 수 있는 데이터 포맷으로 변경 해주고 테스트를 수행해준다. 3.1.1 에서 3.1.3 까지 테스트케이스파일과 Simulink Input 에서 필요한 데이 터를 얻어주다. 테스트케이스파일에는 테스트케이스 의 실행 Step 값과 그 시간에 따른 입력값이 들어있 다. 그리고 지정된 Sample Time 에 따라서 Step 에 따른 시간값을 계산해준다. 그 후에 시뮬레이션 될 Simulink 모델의 입력을 읽어준다. 3.1.4 와 3.1.5 는 Simulink 에서 적용될 수 있는 데이터 포맷으로 변경

해준다. 계산된 시간마다의 입력값의 셋을 입력의 숫 자만큼 만들고, Simulink Input 과 맵핑된 순서대로 연 결해준다. 3.1.6 에서 3.1.8 은 Simulink Input 에 적용 시키는 부분이다. 먼저 만들어진 Simulink 입력 데이 터를 Simulink 가 시뮬레이션 시에 읽을 수 있게 base workspace 에 할당해준다. 그리고 계산된 시뮬 레이션 시간을 이용해서 Simulation 의 최종시간을 구해서 설정한다. 마지막으로 시뮬레이션을 수행한다. 3.1 의 작업은 전체 테스트케이스 숫자인 N 번만큼 반복된다. N 번의 테스트케이스 수행이 끝난 후에는 3.2 에서 분리된 N 개의 테스트케이스 파일을 지워주 게 된다

#### 3.2 테스트케이스의 Simulink 적용

다양한 테스트케이스를 입력으로 하여 Simulink 모 델을 실행시키는 방법은 2 가지가 있다. 첫번째 방법 은 sim command 를 사용한다. sim command 를 사용 하면 모델의 시뮬레이션이 끝나고 난 후에 다음 Script 가 수행된다. 해당 방법은 시뮬레이션이 시작 되고 종료되기 전까지 다른 커맨드가 실행되지 않아 서, 해당 테스트케이스에 대한 정확한 결과를 알 수 있다. 두번째로 set\_param command 를 사용하는 방 법이 있다. 이 방법은 모델을 start 시킨 후에 바로 다음 Script 를 수행한다. 하지만 이 방법을 이용할 경우에만 Outport 에 지정된 변수에 데이터가 들어간 다. 기본적으로는 첫번째 방법으로 시뮬레이션이 되 고, 파일을 생성하는 옵션을 설정하면, 두번째 방법을 사용하도록 하였다. 이 때 하나의 테스트케이스 시뮬 레이션이 끝나기 전에 다른 테스트케이스의 시뮬레이 션이 되는 것을 방지하기 위해서 그 사이에 적절한 지연시간을 설정하게 된다. 각 테스트케이스의 적용 이 끝남에 따라 결과 Report 가 만들어진다. Simulation 을 이용하면, 이와 같은 report 를 Simulink 에서 자동으로 만들어준다. report 는 이전까 지의 테스트케이스로 수행된 coverage 들을 누적해서 출력해준다. 마지막 N 번째 report 를 보면 N 개의 테 스트케이스 전체의 coverage 를 얻을 수 있다. 마지 막에 테스트케이스 수행에 따른 결과값을 저장해 줄 수 있다.

(그림 2)는 본 framework 의 UI 를 나타내었다. " Open Model" 버튼으로 모델을 열어주고, " Load TestCase" 버튼으로 적용시킬 테스트케이스를 선택 한다. 적용시킬 테스트케이스를 선택하면 N 번의 시 뮬레이션이 자동으로 수행된다. 시뮬레이션이 다 끝 난 후에 " Get Result" 버튼을 누르면 시뮬레이션 된 결과값을 저장한다. "Config" 버튼으로 필요한 Config 가 해 줄 값들을 변경한다.

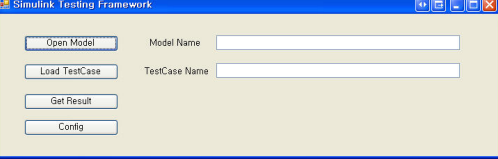

(그림 2) Simulink Testing Framework 의 UI

# 4. Simulation 및 결과 분석

(그림 3)의 간단한 커피자판기 모델을 대상으로 본 Framework 를 사용해 보았다. 커피자판기의 전체 요 구사항 중에서 커피가 나올 수 있는지의 여부의 결정 하는 부분과 잔액 계산하는 부분을 간략화해서 모델 링하였다.

커피자판기 모델에는 4 개의 입력이 있다. SystemState 는 시스템이 On 되어 있는지의 여부를 나타내며, Button 은 커피를 주문하는 동작을 수행했 음을 나타낸다. CurrentMoney 와 Price 는 현재 자판 기에 들어있는 금액과 커피의 가격을 나타낸다. CoffeeOut 가 발생되는 조건은 2 가지이다. 첫번째로 SystemState 와 Button 이 동시에 만족해야 한다. 두 번째로 CurrentMoney 가 Price 보다 크거나 같아야 한다. 2 가지 조건이 만족하면 CoffeeOut 의 값이 1 이 되고, CurrentMoney 에서 Price 를 뺀 UpdateCurrentMoney 값이 계산된다. 본 모델에서는 커피의 가격은 한 가지인 것으로 생각하였다

#### 4.1 Coverage Setting 변경

Simulink 에서 Coverage Setting 에서 Enable Coverage Reporting 을 체크하고, 측정하고자 하는 Coverage 를 선택한다. 그리고 N 개의 테스트케이스 에 의한 Coverage 의 합을 보기 위하여 Report 에서 생성되는 HTML report 를 Cumulative runs 로 해준 다.

# 4.2 하나의 테스트케이스를 돌린 결과

2 개의 Operator 로 구성된 해당 요구사항은 총 5 개의 테스트케이스를 적용해주어야 모든 Coverage 를 만족하게 된다. <표 2>는 커피자판기 모델에 적용 된 테스트케이스 하나를 보였다. 테스트케이스 파일 의 형태는 먼저 테스트케이스의 명칭이 나온 후에, 입력으로 들어가는 변수의 명칭이 나온다. 그리고 Step 에 따른 변수의 값의 목록이 나타난다.

<표 2> 커피자판기 모델에 적용된 TC 1개 예

| TestCase1 |             |               |              |       |
|-----------|-------------|---------------|--------------|-------|
| Step      | SystemState | <b>Button</b> | CurrentMoney | Price |
|           |             |               | 500          | 200   |
|           |             |               | 100          | 200   |

(그림 4) <표 2>와 같은 테스트케이스 하나를 돌렸 을 때의 Coverage Report 이다. 하나의 테스트케이스 를 이용해서 체크할 수 있는 Coverage 는 Decision Coverage 와 Condition Coverage 의 경우 50%가 나 왔다. MC/DC 의 경우는 전혀 만족하지 못했다.

# 4.3 모든 테스트케이스를 돌린 결과

<표 3>은 커피자판기 모델의 모든 테스트케이스를 나타내었다. 하나의 테스트케이스에서 모두 체크할 수 없었던 Coverage 가 다수의 테스트케이스를 사용 함으로 체크가능하게 된다

#### <표 3> 커피자판기 모델에 적용된 4개의 TC

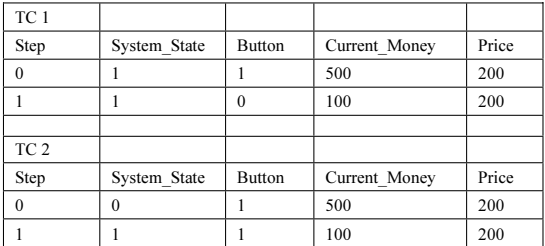

(그림 5)는 Framework 를 이용하여 <표 3>에 나온 테스트케이스 2 개를 모두 돌렸을 때의 Coverage Report 이다. 2 개의 테스트 케이스의 구동시간과 Coverage 가 나타난다. 하나의 테스트케이스를 돌렸 을 때와 비교해서 여러 개의 테스트케이스를 이용한 시뮬레이션에서 높은 Coverage 를 얻을 수 있었다. 하나의 테스트케이스만을 가지고 테스트를 수행했을 때에 100%로 만족하지 못했던 Coverage 가 2 개의 모든 테스트케이스를 돌렸을 때는 Decision Coverage, Condition Coverage, MC/DC 3 개 모두 100%가 나온 것을 볼 수 있다.

# 5. 결론

본 연구에서는 Simulink 에 적용시킬 수 있는 Testing Framework 를 제안하였다. N 개의 테스트케 이스를 Simulink 모델에 적용시키는 작업을 본 Framework 를 이용해서 손쉽게 수행할 수 있었다. 그로 인하여 필요한 시점마다 테스트케이스를 다양하 게 적용시킬 수가 있다. 본 Framework 로 인하여 software productivity, software quality 의 향상이 기대된다.

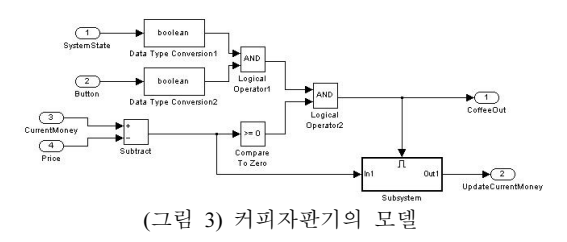

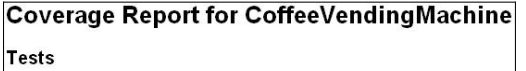

#### Test 1

Started Execution: 25-Sep-2008 11:46:10 Ended Execution: 25-Sep-2008 11:46:10

#### Summary

|                             |                                |        |                |                |      | (그리 4) 치나이 TC 로 도리 페이 Coverage Penert |
|-----------------------------|--------------------------------|--------|----------------|----------------|------|---------------------------------------|
|                             | 2. Subsystem                   | 2 100% |                | NA             | NA   |                                       |
|                             | 1. CoffeeVendingMachine 3 100% |        | 88%            |                | 50%  |                                       |
|                             |                                |        | D <sub>1</sub> | C <sub>1</sub> | MCDC |                                       |
| Model Hierarchw/Complexity: |                                |        | Test 1         |                |      |                                       |
|                             |                                |        |                |                |      |                                       |

(그럼 4) 하나의 TC 들 놀럴 때의 Coverage Report

| Coverage Report for CoffeeVendingMachine                                         |                        |                  |                |                         |                    |                 |                   |                   |
|----------------------------------------------------------------------------------|------------------------|------------------|----------------|-------------------------|--------------------|-----------------|-------------------|-------------------|
| <b>Tests</b>                                                                     |                        |                  |                |                         |                    |                 |                   |                   |
| <b>Current Run</b>                                                               |                        |                  |                |                         |                    |                 |                   |                   |
| Started Execution: 25-Sep-2008 11:44:53<br>Ended Execution: 25-Sep-2008 11:44:53 |                        |                  |                |                         |                    |                 |                   |                   |
| Delta                                                                            |                        |                  |                |                         |                    |                 |                   |                   |
| Started Execution: 25-Sep-2008 11:44:46<br>Ended Execution: 25-Sep-2008 11:44:53 |                        |                  |                |                         |                    |                 |                   |                   |
| Cumulative                                                                       |                        |                  |                |                         |                    |                 |                   |                   |
| Started Execution: 25-Sep-2008 11:44:46<br>Ended Execution: 25-Sep-2008 11:44:53 |                        |                  |                |                         |                    |                 |                   |                   |
| Summary                                                                          |                        |                  |                |                         |                    |                 |                   |                   |
| Model Hierarchw/Complexity:                                                      | Current Run            |                  |                | Delta                   |                    |                 | Cumulative        |                   |
| D <sub>1</sub>                                                                   | C1                     | MCDC             | D <sub>1</sub> | C <sub>1</sub><br>13% ■ | MCDC               | D <sub>1</sub>  | C <sub>1</sub>    | MCDC              |
| 1. CoffeeVendingMachine 3 50%<br>2. Subsystem<br>$2.50\%$<br><b>STATISTICS</b>   | 88%<br>NA <sup>1</sup> | 25%<br><b>NA</b> | $0\%$<br>$0\%$ | <b>NA</b>               | $0\%$<br><b>NA</b> | 100%<br>100%    | 100%<br><b>NA</b> | 100%<br><b>NA</b> |
|                                                                                  | ′그림                    |                  | 5) 모든 TC 를 돌릴  | 때의                      |                    | Coverage Report |                   |                   |

참고문헌

[1] Conformiq Test Generator (product information), Verifysoft Technology GmbH.

http://www.verifysoft.com/en\_conformiq\_testgenerator.html [2] ATG tool(product information), OSC – Embedded System AG,

http://www.osc-es.de/products/en/atg.php.

[3] Reactis Tester (product information), Reactive Systems Inc., www.reactive-systems.com. [4] http://www.mathwork.com

[5] 송문빈, 송태훈, 오재곤, 정연모, "효율적인 통합 시뮬레이션에 의한 스피커 연결 시스템의 SoC 설계", 2006 년 10 월 전자공학회 논문지 제 43 권 SD 편 제 10 호

[6] J. R. Ghidella and P. J. Mosterman, " Requirementsbased testing in aircraft control design," in *Proceedings of* the AIAA Modeling and Simulation Technologies Conference and Exhibit 2005, San Francisco, CA, Aug. 2005, CD-ROM, ID: 2005-5886.